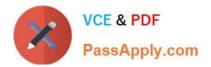

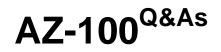

## Microsoft Azure Infrastructure and Deployment

# Pass Microsoft AZ-100 Exam with 100% Guarantee

Free Download Real Questions & Answers **PDF** and **VCE** file from:

https://www.passapply.com/az-100.html

100% Passing Guarantee 100% Money Back Assurance

Following Questions and Answers are all new published by Microsoft Official Exam Center

Instant Download After Purchase

100% Money Back Guarantee

😳 365 Days Free Update

800,000+ Satisfied Customers

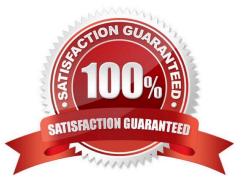

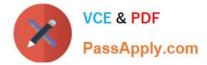

### **QUESTION 1**

You have an Azure subscription that contains the resources in the following table.

| Name               | Type                  |  |
|--------------------|-----------------------|--|
| RG1 Resource group |                       |  |
| Store1             | Azure Storage account |  |
| Sync1              | Azure File Sync       |  |

Store1 contains a file share named Data. Data contains 5,000 files.

You need to synchronize the files in Data to an on-premises server named Server1.

Which three actions should you perform? Each correct answer presents part of the solution.

NOTE: Each correct selection is worth one point.

- A. Download an automation script.
- B. Create a container instance.
- C. Create a sync group.
- D. Register Server1.
- E. Install the Azure File Sync agent on Server1.
- Correct Answer: CDE

Step 1 (E): Install the Azure File Sync agent on Server1

The Azure File Sync agent is a downloadable package that enables Windows Server to be synced with an Azure file share

Step 2 (D): Register Server1.

Register Windows Server with Storage Sync Service

Registering your Windows Server with a Storage Sync Service establishes a trust relationship between your server (or cluster) and the Storage Sync Service.

Step 3 (C): Create a sync group and a cloud endpoint.

A sync group defines the sync topology for a set of files. Endpoints within a sync group are kept in sync with each other. A sync group must contain one cloud endpoint, which represents an Azure file share and one or more server endpoints.

A server endpoint represents a path on registered server.

References: https://docs.microsoft.com/en-us/azure/storage/files/storage-sync-files-deployment-guide

### **QUESTION 2**

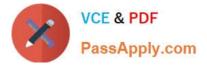

From the MFA Server blade, you open the Block/unblock users blade as shown in the exhibit.

### Block/unblock users

A blocked user will not receive Multi-Factor Authentication requests. Authentication attempts for that user will be automatically denied. A user will remain blocked for 90 days from the time they are blocked. To manually unblock a user, click the "Unblock" action.

Blocked users

USER

REASON DATE

ACTION

AlexW@M365x832514.OnMicrosoft.com Lost phone 06/14/2018, B:26:38 PM Unblock

What caused AlexW to be blocked?

- A. The user reported a fraud alert when prompted for additional authentication
- B. The user account password expired
- C. An administrator manually blocked the user
- D. The user entered an incorrect PIN for time within 10 minutes

Correct Answer: A

### **QUESTION 3**

### SIMULATION

Overview

The following section of the exam is a lab. In this section, you will perform a set of tasks in a live environment. While most functionality will be available to you as it would be in a live environment, some functionality (e.g., copy and paste, ability

to navigate to external websites) will not be possible by design.

Scoring is based on the outcome of performing the tasks stated in the lab. In other words, it doesn\\'t matter how you accomplish the task, if you successfully perform it, you will earn credit for that task.

Labs are not timed separately, and this exam may have more than one lab that you must complete. You can use as much time as you would like to complete each lab. But, you should manage your time appropriately to ensure that you are

able to complete the lab(s) and all other sections of the exam in the time provided.

Please note that once you submit your work by clicking the Next button within a lab, you will NOT be able to return to the lab.

To start the lab

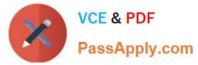

You may start the lab by clicking the Next button.

- You recently created a virtual machine named Web01.
- You need to attach a new 80-GB standard data disk named Web01-Disk1 to Web01.
- What should you do from the Azure portal?
- Correct Answer: See below.
- Add a data disk
- Step 1. In the Azure portal, from the menu on the left, select Virtual machines.
- Step 2. Select the Web01 virtual machine from the list.
- Step 3. On the Virtual machine page, , in Essentials, select Disks.

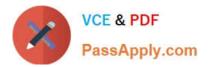

|         | nyVM<br>/irtual machine              |   |
|---------|--------------------------------------|---|
| 9       | Search (Ctrl+/)                      |   |
|         | Overview                             | • |
|         | Activity log                         |   |
| <b></b> | Activity log<br>Access control (IAM) |   |
| <br>-   | Tags 5500                            |   |
| ×       | Diagnose and solve problems          |   |
| SETTI   | NGS                                  |   |
|         | Availability set                     |   |
| 8       | Disks                                |   |
| E       | Extensions                           |   |

Step 4. On the Disks page, select the Web01-Disk1 from the list of existing disks.

Step 5. In the Disks pane, click + Add data disk.

Step 6. Click the drop-down menu for Name to view a list of existing managed disks accessible to your Azure subscription. Select the managed disk Web01-Disk1 to attach:

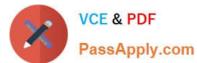

| R Save     | C Discard                                        |                                           |                       |             |
|------------|--------------------------------------------------|-------------------------------------------|-----------------------|-------------|
| OS disk    |                                                  |                                           |                       |             |
| NAME       |                                                  |                                           | SIZE                  | ACCOUNT TYP |
| myVM       |                                                  |                                           | COL                   | Premium_LRS |
|            |                                                  |                                           | 1-                    |             |
| Data disks |                                                  | O                                         | 20                    |             |
| LUN        | NAME                                             | C C L                                     | SIZE                  | ACCOUNT TYP |
| 0          | myDataDisk                                       | S                                         | 1023 GiB              | Premium_LRS |
| 1          |                                                  | ~                                         | ]                     |             |
|            | Create disk                                      | N. C. C. C. C. C. C. C. C. C. C. C. C. C. | -                     |             |
|            | myExistingDisk                                   | e group 'myResourceGroup                  | <b>5</b> '            |             |
|            | Alf disks<br>myExistingDisk<br>size: 1023 GiB, a | account type: Premium_LRS, r              | resource group: MYRES | OURCEGROUP  |

References: https://docs.microsoft.com/en-us/azure/virtual-machines/linux/attach-disk-portal

### **QUESTION 4**

You plan to automate the deployment of a virtual machine scale set that uses the Windows Server 2016 Datacenter image.

You need to ensure that when the scale set virtual machines are provisioned, they have web server components installed.

Which two actions should you perform? Each correct answer presents part of the solution.

NOTE Each correct selection is worth one point.

- A. Modify the extensionProfile section of the Azure Resource Manager template.
- B. Create a new virtual machine scale set in the Azure portal.
- C. Create an Azure policy.
- D. Create an automation account.
- E. Upload a configuration script.

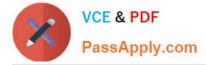

Correct Answer: AB

Virtual Machine Scale Sets can be used with the Azure Desired State Configuration (DSC) extension handler. Virtual machine scale sets provide a way to deploy and manage large numbers of virtual machines, and can elastically scale in and out in response to load. DSC is used to configure the VMs as they come online so they are running the production software.

References: https://docs.microsoft.com/en-us/azure/virtual-machine-scale-sets/virtual-machine-scale-sets-dsc

### **QUESTION 5**

HOTSPOT

You have an Azure subscription named Subscription1.

In Subscription1, you create an alert rule named Alert1.

The Alert1 action group is configured as shown in the following exhibit.

| ResourceGroupNam | e : default-activitylogalerts<br>: AG1<br>: True                     |
|------------------|----------------------------------------------------------------------|
| GroupShortName   | : AG1                                                                |
| Enabled          | : True                                                               |
| EmailReceivers   | : {Action1 -EmailAction-}                                            |
| SmsReceivers     | : {Action1SMSAction-}                                                |
| WebhookReceivers |                                                                      |
| Id               | : /subscriptions/a410e29b-d56a-4f6c-8298-6c53cd0b720c/resourceGroups |
| default-activity | logalerts/providers/microsoft.insights/actionGroups/ActionGroup1     |
| Name             | : ActionGroup1                                                       |
| Туре             | : Microsoft Insights/ActionGroups                                    |
| Location         | : Global                                                             |
| Tags             | : 0                                                                  |

Alert1 alert criteria is triggered every minute.

Use the drop-down menus to select the answer choice that completes each statement based on the information presented in the graphic.

NOTE: Each correct selection is worth one point.

Hot Area:

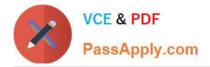

0

### Answer Area

| The number of email messages that Alert1 will send in an hour is | •  |
|------------------------------------------------------------------|----|
|                                                                  | 0  |
|                                                                  | 4  |
|                                                                  | 6  |
| a loop to                                                        | 12 |
| 694                                                              | 60 |
| The number of SMS messages that Alert1 will send in an hour is   |    |
| and an                                                           | 0  |
|                                                                  | 4  |
| all a                                                            | 6  |
|                                                                  | 12 |
|                                                                  | 60 |

Correct Answer:

## Answer Area

| The number of email messages that Alert1 will send in an hour is |    |
|------------------------------------------------------------------|----|
|                                                                  | 0  |
|                                                                  | 4  |
|                                                                  | 6  |
| 000                                                              | 12 |
| 694                                                              | 60 |
| The number of SMS messages that Alert1 will send in an hour is   | •  |
| and as                                                           | 0  |
|                                                                  | 4  |
| de                                                               | 6  |

Box 1: 60

12 60

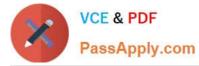

One alert per minute will trigger one email per minute.

Box 2: 12

No more than 1 SMS every 5 minutes can be send, which equals 12 per hour.

Note: Rate limiting is a suspension of notifications that occurs when too many are sent to a particular phone number, email address or device. Rate limiting ensures that alerts are manageable and actionable.

The rate limit thresholds are:

SMS: No more than 1 SMS every 5 minutes.

Voice: No more than 1 Voice call every 5 minutes.

Email: No more than 100 emails in an hour.

Other actions are not rate limited.

### **QUESTION 6**

Which pricing tier should you recommend for WebApp1?

A. P1v2

B. D1

C. B1

D. S1

Correct Answer: D

References: https://azure.microsoft.com/en-gb/pricing/details/app-service/plans/

### **QUESTION 7**

Note: This question is part of a series of questions that present the same scenario. Each question in the series contains a unique solution that might meet the stated goals. Some question sets might have more than one correct solution, while

others might not have a correct solution.

After you answer a question in this section, you will NOT be able to return to it. As a result, these questions will not appear in the review screen.

Your company registers a domain name of contoso.com.

You create an Azure DNS zone named contoso.com, and then you add an A record to the zone for a host named www that has an IP address of 131.107.1.10.

You discover that Internet hosts are unable to resolve www.contoso.com to the 131.107.1.10 IP address.

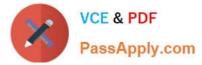

You need to resolve the name resolution issue.

Solution: You add an NS record to the contoso.com zone.

Does this meet the goal?

A. Yes

B. No

Correct Answer: A

Before you can delegate your DNS zone to Azure DNS, you need to know the name servers for your zone. The NS record set contains the names of the Azure DNS name servers assigned to the zone. References: https://docs.microsoft.com/en-us/azure/dns/dns-delegate-domain-azure-dns

### **QUESTION 8**

You have an Azure subscription.

You enable multi-factor authentication for all users.

Some users report that the email applications on their mobile device cannot connect to their Microsoft Exchange Online mailbox. The users can access Exchange Online by using a web browser and from Microsoft Outlook 2016 on their

computer.

You need to ensure that the users can use the email applications on their mobile device.

What should you instruct the users to do?

- A. Create an app password
- B. Reset the Azure Active Directory (Azure AD) password
- C. Enable self-service password reset
- D. Reinstall the Microsoft Authenticator app

Correct Answer: C

References: https://docs.microsoft.com/en-us/azure/active-directory/authentication/concept-sspr-howitworks

### **QUESTION 9**

### HOTSPOT

You need to identify the storage requirements for Contoso.

For each of the following statements, select Yes if the statement is true. Otherwise, select No.

NOTE: Each correct selection is worth one point.

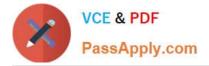

Hot Area:

### Answer Area

| Statements                                                               | Yes      | No       |
|--------------------------------------------------------------------------|----------|----------|
| Contoso requires a storage account that supports<br>Blob storage.        | 0        | 0        |
| Contoso requires a storage account that supports<br>Azure Table storage. | 0        | 0        |
| Contoso requires a storage account that supports Azure File Storage.     | 0        | 0        |
| Correct Answer:                                                          |          |          |
|                                                                          |          |          |
| Answer Area                                                              |          |          |
| Answer Area<br>Statements                                                | Yes      | No       |
|                                                                          | Yes      | No       |
| Statements<br>Contoso requires a storage account that supports           | Yes<br>O | No<br>() |

Explanation:

Box 1: Yes

Contoso is moving the existing product blueprint files to Azure Blob storage.

Use unmanaged standard storage for the hard disks of the virtual machines. We use Page Blobs for these.

Box 2: No

Box 3: No

### **QUESTION 10**

### HOTSPOT

From Azure Active Directory (AD) Privileged Identify Management, you configure the Role settings for the Owner role of an Azure subscription as shown in the following exhibit.

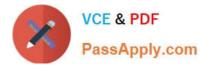

### Role Settings

### Assignment

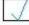

Allow permanent eligible assignment

Expire eligible assignments after

3 monts

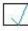

oly-com Allow permanent active assignment

Expire eligible assignments after

1 Month

- Require Multi-Factor Authentication on active assignment
- Require justification on active assignment

### Activation

Activation maximum duration (hours)

Require Multi-Factor Authentication on activation

| 71 | Dequire | justification | on  | activation |
|----|---------|---------------|-----|------------|
| 11 | Require | Justineauon   | UII | acuvation  |

|  | Require | approval | to | activate |
|--|---------|----------|----|----------|
|--|---------|----------|----|----------|

From Azure AD Privileged Identify Management, you assign the Owner role for the subscription to a user named User1, and you set the Assignment type to Active and Permanently eligible.

Use the drop-down menus to select the answer choice that completes each statement based on the information presented in the graphic.

NOTE: Each correct selection is worth one point.

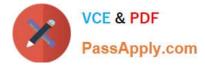

Hot Area:

### Answer Area

| User1 will be able to use the Owner role                      |                                           |
|---------------------------------------------------------------|-------------------------------------------|
|                                                               | for eight hours                           |
|                                                               | for one month                             |
| - Test                                                        | for three monts                           |
| 551                                                           | indefinitely                              |
|                                                               |                                           |
| After User1 activates the role for the first time, User1 will |                                           |
| and a                                                         | need to activate the role in eight hours  |
| dis                                                           | need to activate the role in one month    |
|                                                               | need to activate the role in three months |
|                                                               | never need to activate the role again     |
| Correct Answer:<br>Answer Area                                |                                           |
|                                                               | - m                                       |
| User1 will be able to use the Owner role                      |                                           |
|                                                               | for eight hours                           |
|                                                               | for one month                             |
| - Test                                                        | for three monts                           |
| Set                                                           | indefinitely                              |
|                                                               | _                                         |
| After User1 activates the role for the first time, User1 will |                                           |
|                                                               | need to activate the vale in eight hours  |
| and                                                           | need to activate the role in eight hours  |
| Sold States                                                   | need to activate the role in one month    |
| was                                                           |                                           |

### **QUESTION 11**

HOTSPOT

Your network contains an Active Directory domain named contoso.com that is synced to an Azure Active Directory (Azure AD) tenant named contoso.onmicrosoft.com. The tenant contains only default domain names.

The domain contains the users shown in the following table.

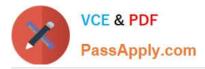

| Name  | Distinguished name           |  |
|-------|------------------------------|--|
| User1 | CN=User1, DC=Contoso, DC=com |  |
| User2 | CN=User2, DC=Contoso, DC=com |  |
| User3 | CN=User3, DC=Contoso, DC=com |  |

The users have values sets for their user account as shown in the following table.

| Name  | Telephone number | Home number  | Mobile phone |
|-------|------------------|--------------|--------------|
| User1 | 222-555-1234     | 222-555-1235 | 222-555-2222 |
| User2 | Null             | Null         | Null         |
| User3 | 222-555-1234     | 222-555-1236 | 222-555-2223 |

You plan to enable Azure Multi-Factor Authentication (MFA) by using the following bulk update file named File1.

Username, MFA Status CN=User1, DC=Contoso, DC=onmicrosoft, DC=com, Enabled User2@Contoso.com, Enabled User3@Contoso.com, Enabled

For each of the following statements, select Yes if the statement is true. Otherwise, select No.

NOTE: Each correct selection is worth one point.

Hot Area:

#### **Answer** Area

| Statement                                                                                               | com Yes                     | No         |
|----------------------------------------------------------------------------------------------------|-----------------------------|------------|
| To successfully enable Azure MFA for User1, you must change                                             | he second line of File1 to: | $\bigcirc$ |
| User1@contoso.com, Enabled                                                                              |                             |            |
| To successfully enable Azure MFA for User2, you must add a m<br>user account of User2.                  | obile phone number to the   | 0          |
| To successfully enable Azure MFA for Users, you must change t<br>User3@contoso.onmicorosft.com, Enabled | he fourth line of File1 to: | 0          |

Correct Answer:

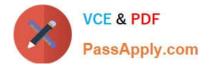

| Allswer Area | Answer | Area |
|--------------|--------|------|
|--------------|--------|------|

| Statement                                                                                                    | Yes        | No         |
|----------------------------------------------------------------------------------------------------|------------|------------|
| To successfully enable Azure MFA for User1, you must change the second line of File1 to:<br>User1@contoso.com, Enabled          | $\bigcirc$ | 0          |
| To successfully enable Azure MFA for User2, you must add a mobile phone number to the user account of User2.                    | 0          | 0          |
| To successfully enable Azure MFA for Users, you must change the fourth line of File1 to: User3@contoso.onmicorosft.com, Enabled | 0          | $\bigcirc$ |

### **QUESTION 12**

### HOTSPOT

You have an Azure subscription named Subscription1. Subscription1 contains a virtual machine named VM1.

You install and configure a web server and a DNS server on VM1.

VM1 has the effective network security rules shown in the following exhibit.

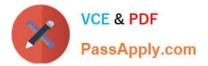

### 🖥 Network Interface: vm1900 Effective security rules Topology 0

Virtual network/subnet: VMRG-vnet/default Public IP: 104.40.215.211 Private IP: 10.0.0.5 Accelerated networking: Disabled

### INBOUND PORT RULES

| PRIORITY | NAME                | PORT   | PROTOCOL | SOURCE     | DESTINATION | ACTION  |    |
|----------|---------------------|--------|----------|------------|-------------|---------|----|
| 900      | 🔺 Rule2             | 50-60  | Any      | Any        | Any         | 🕴 Deny  | •• |
| 1000     | 🔺 default-allow-rdp | 3389   | ТСР      | Any        | Any         | Allow   |    |
| 1010     | Rule1               | 50-500 | ТСР      | Any        | Any         | 🥝 Allow |    |
| 65000    | Allow√netInBound    | Any    | Any      | VirtualNet | VirtualNet  | Allow   |    |
| 65001    | AllowAzureLoadBalan | . Any  | Any      | AzureLoad  | Any         | 🥝 Allow |    |
| 65500    | DenyAllInBound      | Any    | Any      | Any        | Any         | 🕴 Deny  |    |

### OUTBOUND PORT RULES 0

| PRIORITY | NAME                | PORT | PROTOCOL | SOURCE     | DESTINATION | ACTION  |
|----------|---------------------|------|----------|------------|-------------|---------|
| 1000     | Rule3               | 80   | Any      | Any        | Any         | 🕴 Deny  |
| 65000    | Allow/netOutBound   | Any  | Any      | VirtualNet | VirtualNet  | 🥝 Allow |
| 65001    | AllowInternetOutBou | Any  | Any      | Any        | Internet    | 🥝 Allow |
| 65500    | DenyAllOutBound     | Any  | Any      | Any        | Any         | 🕴 Deny  |

Use the drop-down menus to select the answer choice that completes each statement based on the information presented in the graphic.

NOTE: Each correct selection is worth one point.

Hot Area:

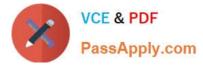

### Answer Area

| Internet users [answer choice].                      |                                                            |
|------------------------------------------------------|------------------------------------------------------------|
|                                                      | can connect to only the DNS server on VM1                  |
|                                                      | can connect to only the web server on VM1                  |
| ~                                                    | Gran connect to the web server and the DNS server on VM1   |
| Sh                                                   | cannot connect to the web server and the DNS server on VM1 |
| If you delete Rule2, Interent users [answer choice]. | ×                                                          |
| an Sil at                                            | can connect to only the DNS server on VM1                  |
| aller                                                | can connect to only the web server on VM1                  |
|                                                      | can connect to the web server and the DNS server on VM1    |
|                                                      | cannot connect to the web server and the DNS server on VM1 |
|                                                      |                                                            |
| Correct Answer:                                      |                                                            |
| Answer Area                                          |                                                            |
| Internet users [answer choice].                      |                                                            |

| Internet users [unswer enoree].                                                                                 | -600-                                                      |
|----------------------------------------------------------------------------------------------------|------------------------------------------------------------|
|                                                                                                    | can connect to only the DNS server on VM1                  |
|                                                                                                    | can connect to only the web server on VM1                  |
|                                                                                                    | Gran connect to the web server and the DNS server on VM1   |
| el                                                                                                    | cannot connect to the web server and the DNS server on VM1 |
| If you delete Rule2, Interent users [answer choice].                                                            | ×                                                          |
| MOla.                                                                                                    | can connect to only the DNS server on VM1                  |
| all and the second second second second second second second second second second second second second second s | can connect to only the web server on VM1                  |
|                                                                                                    | can connect to the web server and the DNS server on VM1    |
|                                                                                                    | cannot connect to the web server and the DNS server on VM1 |

Explanation:

Box 1:

Rule2 blocks ports 50-60, which includes port 53, the DNS port. Internet users can reach to the Web server, since it uses port 80.

Box 2:

If Rule2 is removed internet users can reach the DNS server as well.

Note: Rules are processed in priority order, with lower numbers processed before higher numbers, because lower numbers have higher priority. Once traffic matches a rule, processing stops. As a result, any rules that exist with lower priorities

(higher numbers) that have the same attributes as rules with higher priorities are not processed.

References: https://docs.microsoft.com/en-us/azure/virtual-network/security-overview

AZ-100 VCE Dumps

AZ-100 Study Guide

AZ-100 Braindumps

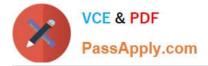

To Read the Whole Q&As, please purchase the Complete Version from Our website.

# Try our product !

100% Guaranteed Success
100% Money Back Guarantee
365 Days Free Update
Instant Download After Purchase
24x7 Customer Support
Average 99.9% Success Rate
More than 800,000 Satisfied Customers Worldwide
Multi-Platform capabilities - Windows, Mac, Android, iPhone, iPod, iPad, Kindle

We provide exam PDF and VCE of Cisco, Microsoft, IBM, CompTIA, Oracle and other IT Certifications. You can view Vendor list of All Certification Exams offered:

### https://www.passapply.com/allproducts

### **Need Help**

Please provide as much detail as possible so we can best assist you. To update a previously submitted ticket:

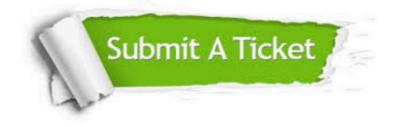

#### **One Year Free Update**

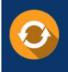

Free update is available within One Year after your purchase. After One Year, you will get 50% discounts for updating. And we are proud to boast a 24/7 efficient Customer Support system via Email.

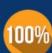

Money Back Guarantee To ensure that you are spending on quality products, we provide 100% money back guarantee for 30 days

from the date of purchase

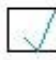

#### Security & Privacy

We respect customer privacy. We use McAfee's security service to provide you with utmost security for your personal information & peace of mind.

Any charges made through this site will appear as Global Simulators Limited. All trademarks are the property of their respective owners. Copyright © passapply, All Rights Reserved.